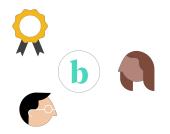

# Brightflag: July Vendor Webinar

Wednesday July 27th, 2022

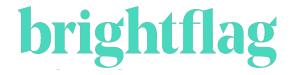

## Agenda

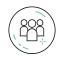

User Management and Permissions

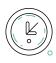

Timekeepers

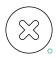

Invoice Rejection

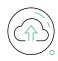

Invoice Resubmission

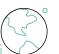

Q&A

# User Management

### Brightflag Roles and Permissions

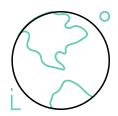

#### Vendor Admin

- View all offices
- View all invoices
- View all matters
- Add and manage users
- View and submit timekeeper rates
- View and submit accruals

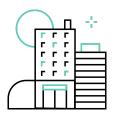

#### Vendor Office Admin

- View all office invoices
- View all office matters
- Add users
- View and submit timekeeper rates
- View and submit accruals

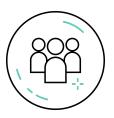

#### Standard User

- View invoices you have uploaded
  - View invoices that were shared with you
- View matters that you have been added to
- Submit accruals on matters you that you have been added to

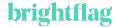

# Invoice Rejection (😂)

#### What does the process look like?

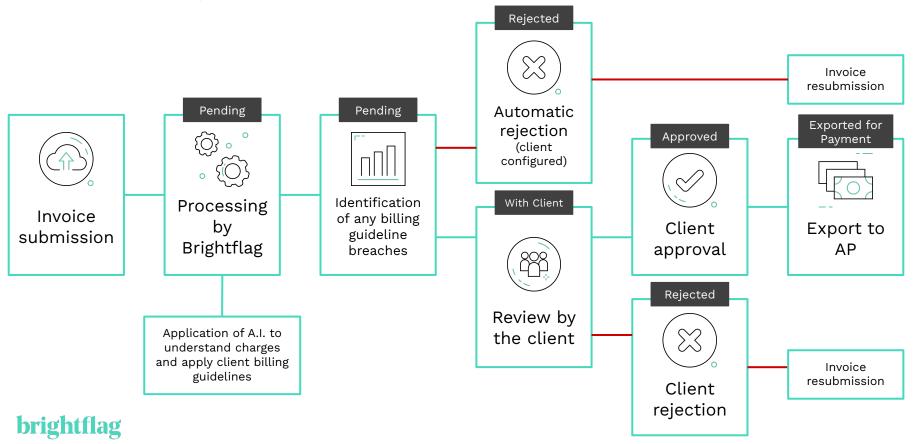

## Types of Rejection

Configured and managed by the client.

Email notification will contain the rejection reason without a client comment.

Relevant narrative lines will be visible in the invoice download.

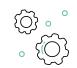

Automatic rejection

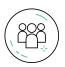

Client rejection

Manual rejection at the client review stage.

Email notification will contain a comment from the client.

Not visible in the invoice download.

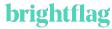

#### Reasons for invoice rejection: Mismatching Fees

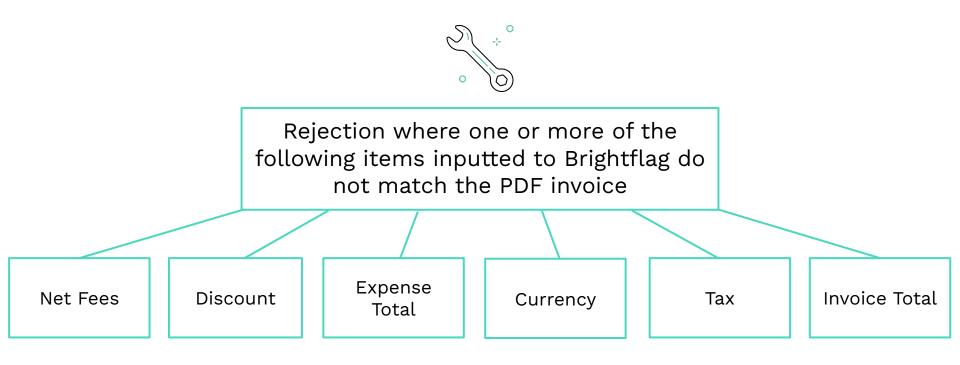

### Reasons for invoice rejection: Errors

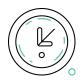

## Time Entry Calculation Error

→ The hourly rate multiplied by the hours worked does not match the total

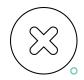

Incorrect Gross
Invoice Total

→ The calculation of the net fee minus expenses, discounts, and tax is incorrect

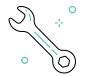

#### Discrepancy in Invoice Fee Totals

→ The calculated total of all narrative lines on an invoice does not match the net fee on the invoice

### Reasons for invoice rejection: Direct Breaches

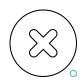

#### Prohibited Expenses

- → Charges on an invoice that the customer would consider to be a law firm overhead
- → E.g. printing, copying, online research, word processing

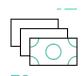

Administrative Support Costs

- Any references to activities such as printing, copying, scanning, redacting, document management, etc.
- → Not listed as an expense

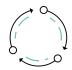

Billing Process

→ Charges for time spent preparing invoices, communicating in relation to billing queries, or using Brightflag

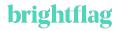

### Reasons for invoice rejection: Rates

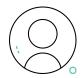

New Timekeeper

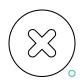

Rejected Rate Request

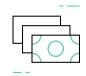

Timekeeper Rate Increase

→ A new timekeeper who has not been approved on Brightflag is detected on an invoice → A timekeeper whose rate was rejected by the client on Brightflag is detected on an invoice

→ The system has detected an increase in an approved timekeeper's rate

## Reasons for invoice rejection

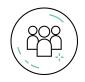

Participation at meetings or on calls

 Charges for more than one timekeeper attending the same meeting or call

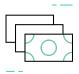

**Block Billing** 

→ Multiple activities being billed within a single narrative line Viewing Rejection Details or Adjustments | -Demo

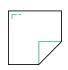

### Viewing Rejection Details or Adjustments

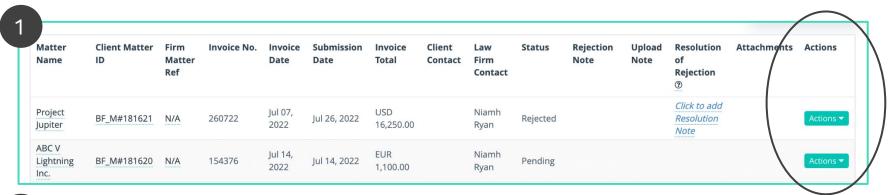

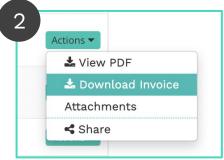

In this spreadsheet download, you will be able to view:

- → Adjustments/Reductions at the narrative line level
- → Adjustment/Reduction comments from the client
- → Rejection reasons at the narrative line level (if your invoice was auto-rejected)

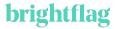

#### Invoice Resubmission

Ensure you link revised/amended invoices to the previous draft at resubmission:

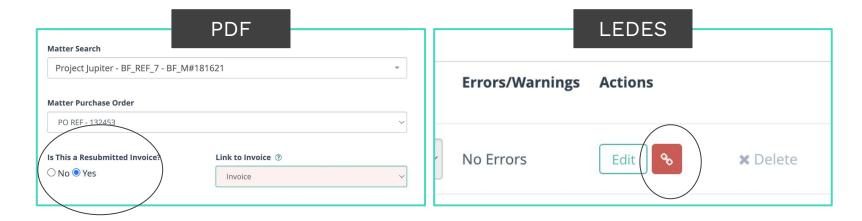

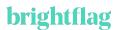

#### **LEDES Submission**

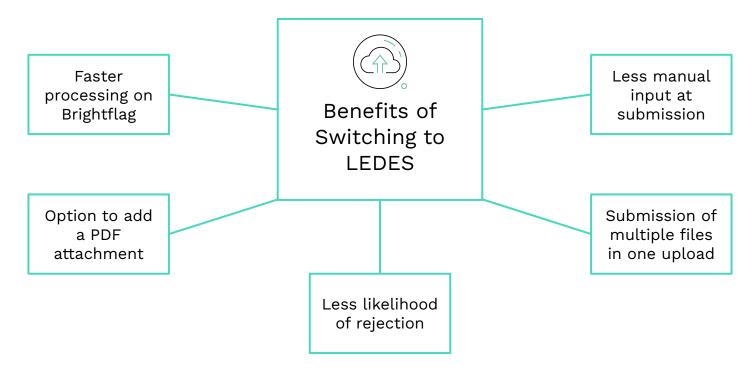

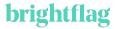